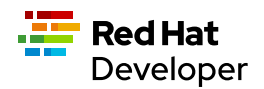

# Linux Intermediate

This cheat sheet introduces you to more Linux commands that every developer/sysadmin should know.

#### **MORE**

more command lets you view output in a scrollable manner. more /etc/passwd

#### ls -ll | more

Up arrow and Down arrow let you scroll through the output.

Space key scrolls down one page.

b key scrolls up one page.

/ search in the text.

## SED

sed is used among other things to apply substitution, find or replace files content. sed 's/blue/red/' colors.txt # changes the first occurrence in each line containing the blue word to red

sed 's/blue/red/2' colors.txt # changes the second occurrence in each line containing the blue word to red

sed 's/blue/red/g' colors.txt # changes all the occurrences containing the blue word to red

sed '1,3 s/blue/red/g' colors.txt # changes all the occurrences from line number 1 to 3 containing the blue word to red

sed '5d' colors.txt # deletes line number 5

sed '12,\$d' colors.txt # deletes from line 12 to last line

The sed command also supports regular expression.

#### AWK

awk is a text manipulation tool implementing a powerful scripting language. awk '/red/ {print}' colors.txt # prints lines matching the given pattern

awk '{print \$1,\$4}' colors.txt # split each line in columns (whitespace as separator) and prints column 1 and 4

awk 'NR==3, NR==6 {print NR,\$0}' colors.txt # prints from line 3 to 6 prefixed with the line number (NR)

awk 'NR > 1 {print}' colors.txt # prints from line 2 to end of file

# TOP

top command shows the Linux processes providing a dynamic real-time view of the system.

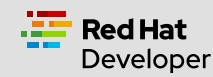

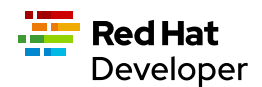

top

top -u # order process by CPU usage top -o mem # order process by memory top -n 5 # only shows 5 processes

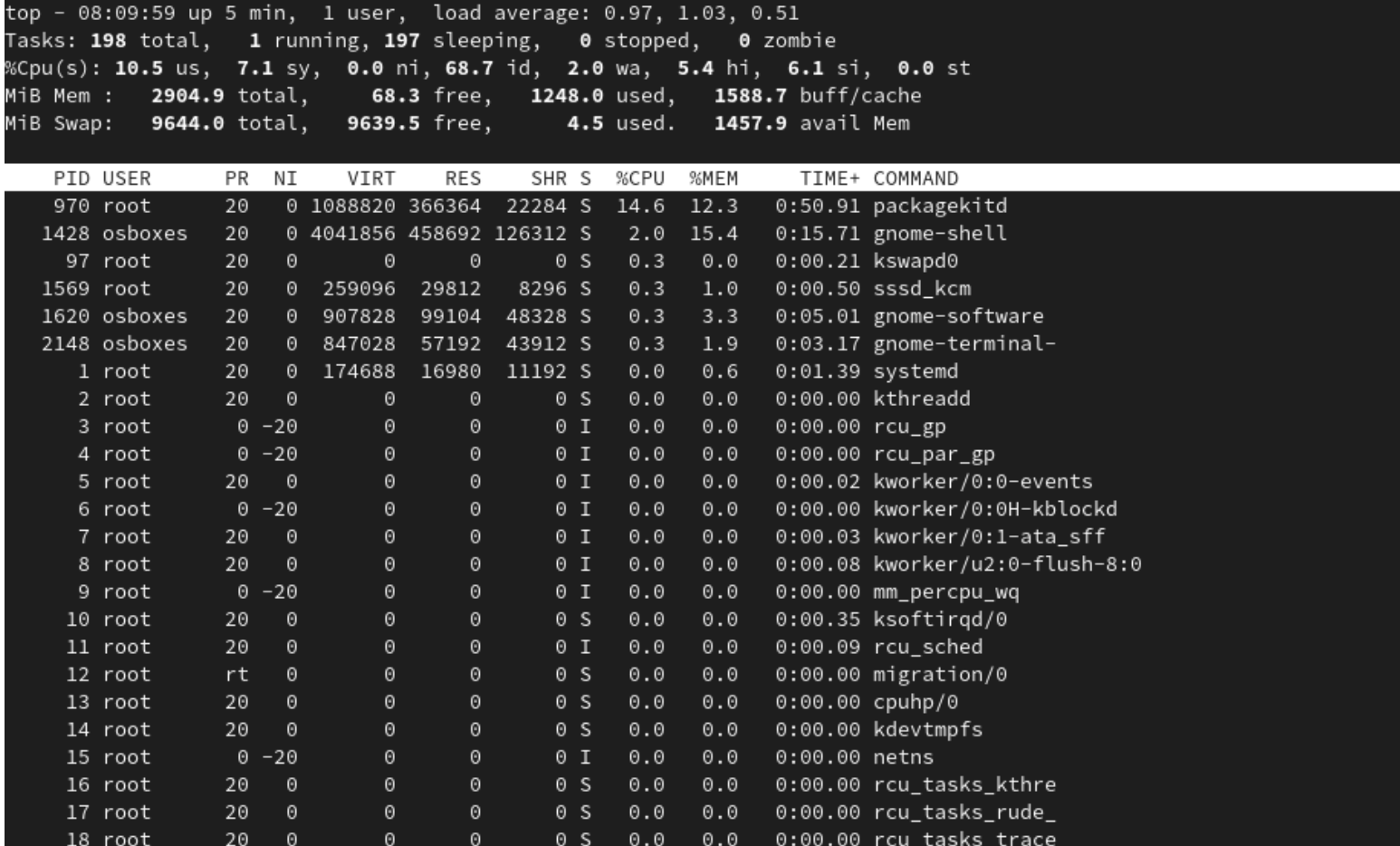

# FIND

- find command is used to search and locate files or directories that meet certain conditions. find /home -name users.txt # finds users.txt file under /home and deep
- find /home -iname users.txt # finds users.txt file ignoring case under /home and deep
- find . -type f -name "\*.java" # finds all Java files from current dir and deep
- find / -type f -perm 0777 # finds all files
- find / -perm /a=x # finds all executable files
- find /home -user asotobu # finds all files that belong to asotobu
- find /home -group developer # finds all files that belong to the developer group
- find / -mtime 10 # finds all files modified in the last 10 days
- find / -amin -10 # finds all files accessed in the last 10 minutes

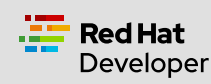

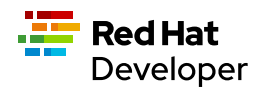

# PWD

pwd prints the current working directory. pwd

/home/asotobu/git

# DF

df gets a summary of available and used disk space usage of the file system. df

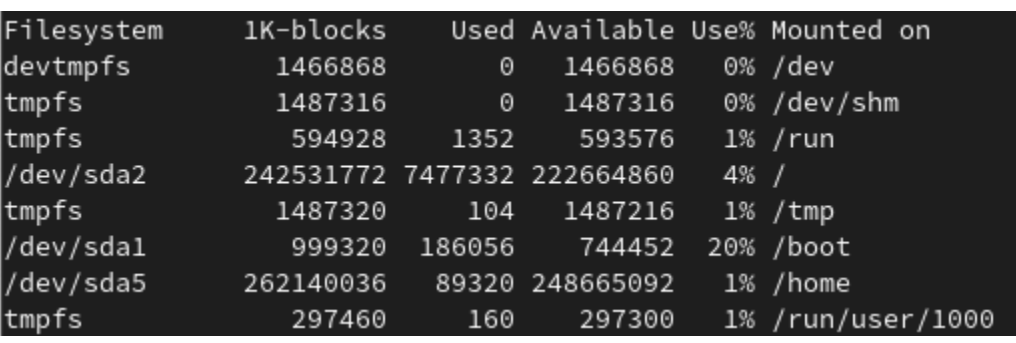

Disk space in human-readable format.

#### df -h

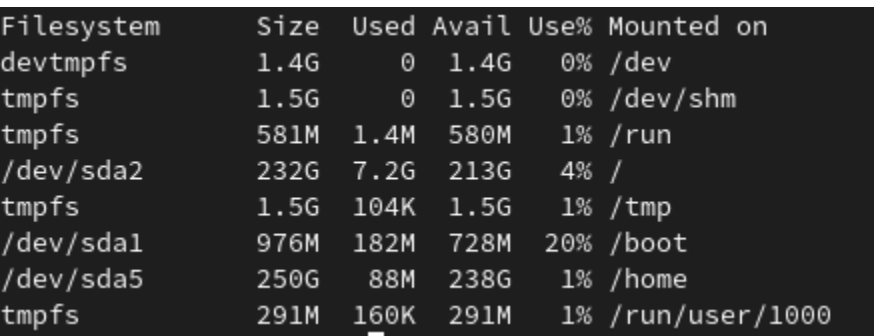

DU

du is used to check the information of disk usage of files and directories. du

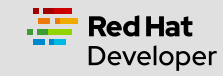

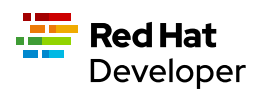

 $./etc$ 

80

8

4

96

4

 $44$ <br> $44$ 

8

140

- ./bin
- ./sbin
- ./games
- ./share/man/man5
- ./share/man/manlx
- ./share/man/mann
- ./share/man/man8
- ./share/man/man5x
- ./share/man/man2x
- ./share/man/man4x
- ./share/man/man9x
- ./share/man/man6
- ./share/man/man7
- ./share/man/man3
- ./share/man/man6x
- ./share/man/man3x
- ./share/man/man4
- ./share/man/man1
- ./share/man/man8x
- ./share/man/man7x
- ./share/man/man2
- ./share/man/man9
- ./share/man
- ./share/applications
- ./share/info
- ./share
- $./lib$
- ./libexec
- ./include
- $./src$
- ./lib64/bpf
- $./lib64$

Disk space in human-readable format. du -h

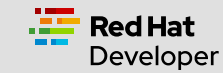

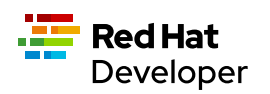

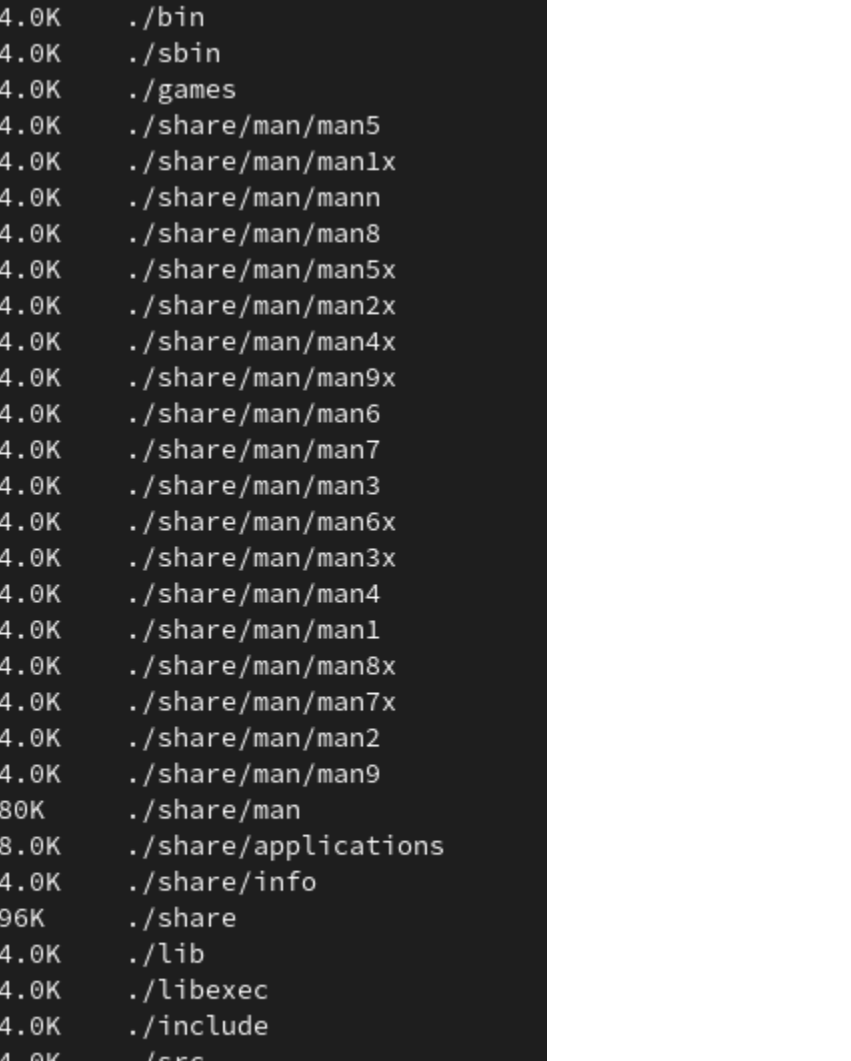

# DIFF

This command displays the differences in the files by comparing the files line by line. Symbols are:

- a for add
- c for change
- d for delete

# diff first.txt second.txt

2,3d1 < mv < comm

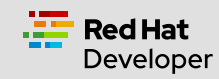

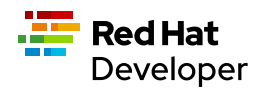

4a3,4 > diff

> comm

2,3d1 means from line 2 to 3 in file 1 needs to be delated to match line 1 of the second file. 4a2,3 means that line 4 in file 1 need to add lines 3 and 4 from the second file. diff -c first.txt second.txt

```
*** first.txt Mon Feb 8 16:28:26 2021
--- second.txt Mon Feb 8 16:28:38 2021
***************
*** 1,4 ****
 cat
- mv
- comm
cp
--- 1,4 ----
cat
cp
+ diff
+ comm
```
#### ALIAS

Aliases are custom shortcuts to Linux commands. Some aliases are provided by out-of-the-box: alias

l='ls -lah' la='ls -lAh' ll='ls -lh' ls='ls -G' lsa='ls -lah' md='mkdir -p'

To create custom aliases: alias k=kubectl

# PING

ping checks network connectivity issues by sending one or more ICMP Echo Request packages to a specified destination IP. ping google.com

PING google.com (216.58.211.238): 56 data bytes bytes from 216.58.211.238: icmp\_seq=0 ttl=116 time=10.584 ms bytes from 216.58.211.238: icmp\_seq=1 ttl=116 time=11.002 ms bytes from 216.58.211.238: icmp\_seq=2 ttl=116 time=10.802 ms

ping –c 2 google.com # sends only 2 packets

ping –w 25 google.com # sends packets during 25 seconds

ping –i 0.5 google.com # sends packets with an interval of 0.5 seconds

# **TRACEROUTE**

traceroute elicits a response from the router at each hop from your computer to the destination.

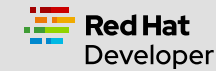

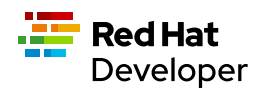

#### traceroute google.com

- 1 192.168.1.1 (192.168.1.1) 0.708 ms 0.479 ms 1.094 ms
- 2 239.red-81-46-38.customer.xxxxxxxxxx.net (81.46.38.239) 2.685 ms 1.551 ms 2.544 ms
- 3 166.red-81-46-45.customer.xxxxxxxxxx.net (81.46.45.166) 10.314 ms 12.277 ms 13.097 ms
- 4 \* 241.red-81-46-45.customer.xxxxxxxx.net (81.46.45.241) 26.055 ms 15.976 ms

```
5***
```
- 6 176.52.253.93 (176.52.253.93) 10.825 ms 10.848 ms 11.337 ms
- 7 72.14.211.154 (72.14.211.154) 11.168 ms 5.53.1.74 (5.53.1.74) 10.799 ms 72.14.211.154 (72.14.211.154) 11.604 ms
- 8 \* \* \*
- 9 108.170.253.241 (108.170.253.241) 12.260 ms 142.250.62.202 (142.250.62.202) 12.149 ms
- 209.85.142.100 (209.85.142.100) 11.195 ms 10 108.170.253.247 (108.170.253.247) 13.657 ms 108.170.253.229 (108.170.253.229) 13.035 ms 74.125.253.197 (74.125.253.197) 11.983 ms
- 11 mad07s09-in-f14.1e100.net (172.217.17.14) 10.121 ms 74.125.37.217 (74.125.37.217) 11.999 ms mad07s09-in-f14.1e100.net (172.217.17.14) 10.890 ms

#### **NSLOOKUP**

nslookup displays DNS details. nslookup google.com Server: 80.58.61.254 Address: 80.58.61.254#53

Non-authoritative answer: Name: google.com Address: 216.58.211.238

#### **HOSTNAME**

hostname shows the computer's hostname and domain name. hostname

localhost.localdomain

hostname -I # display all the network addresses

10.0.2.15

### **HISTORY**

history command shows all of the last commands that have been recently used. history

9982 pwd 9983 cd .. 9984 cd tmp9 vi first.txt vi second.txt diff first.txt second.txt diff -c first.txt second.txt ping google.com

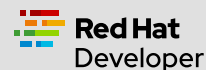

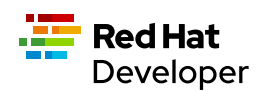

9990 uname -a 9991 traceroute 9992 traceroute google.com 9993 ll 9994 alias 9995 finger 9996 groups 9997 nslookup google.com 9998 sestatus 9999 hostname -d 10000 hostname -A 10001 code .

You can run any of the commands by appending exclamation (!) to the number of the command (i.e !9982 runs pwd).

#### UNAME

uname displays basic information about the operating system and hardware. uname

Linux

uname -a

Linux localhost.localdomain 5.8.15-301.fc33.x86\_64 # SMP Thu Oct 15 16:58:06 UTC 2020 x86\_64 x86\_64 x86\_64 GNU/Linux

#### **SESTATUS**

sestatus shows the current status of the SELinux. sestatus

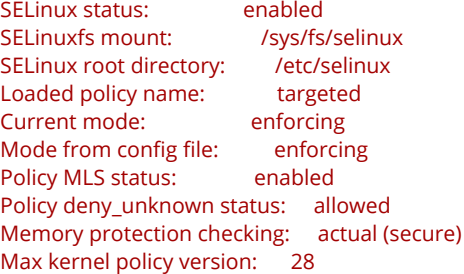

# FINGER

finger shows user information of all the users logged in. finger

Login Name TTY Idle Login Time Office Phone asotobu Alex Soto tty2 9:51 Mon 09:26

# **GROUPS**

groups prints the names of the primary and any supplementary groups of a username or of the current process. groups

osboxes wheel

groups root # set groups of a given username

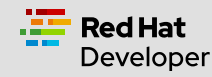

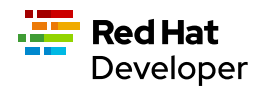

#### root : root

#### USERADD

useradd command creates a new user on the Linux system. sudo useradd alex

sudo useradd -m alexandra # creates the user with home directory

sudo useradd -u 1500 ada # creates the user with User Id

sudo useradd -g users alex # creates the user with Group Id

sudo useradd -g users -G wheel,developers alex # creates the user with primary and secondary groups

sudo useradd -s /usr/bin/zsh alex # creates the user with specific shell

sudo useradd -e 2019-01-22 alex # creates atheuser with the expiration date

#### GROUPADD

groupadd command creates a new group account on the Linux system. sudo groupadd developers

sudo groupadd -g 1010 mygroup # creates the group with Group Id

sudo groupadd -K GID\_MIN=500 -K GID\_MAX=700 mygroup # creates the group overriding /etc/login.defs values

## USERDEL

userdel deletes a user account and related files. sudo userdel -f dev

sudo userdel -r newuser2 # user's home directory is removed

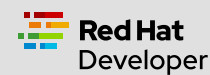

Build here. Go anywhere. [developers.redhat.com](https://developers.redhat.com/) | [@RHDevelopers](https://twitter.com/RHDevelopers)